# **079b0550-0**

Stefan Osterburg

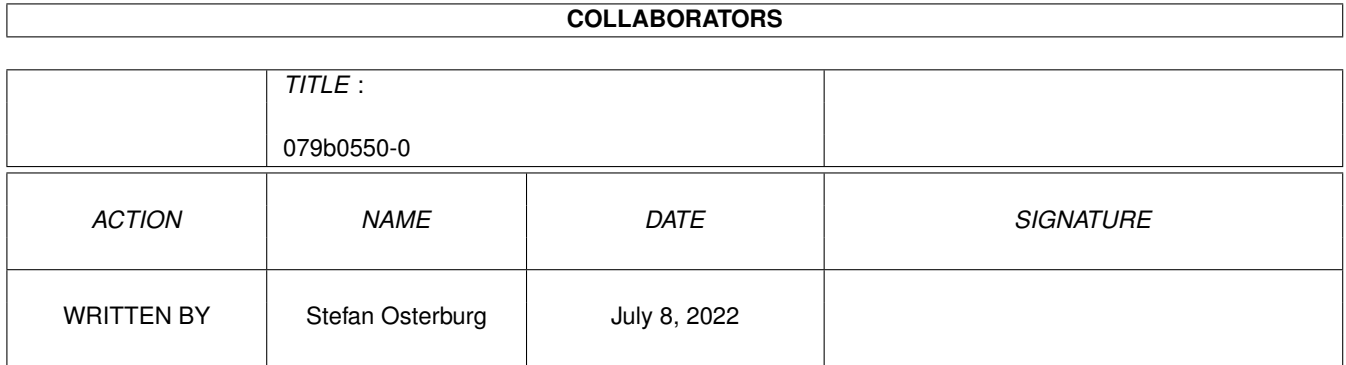

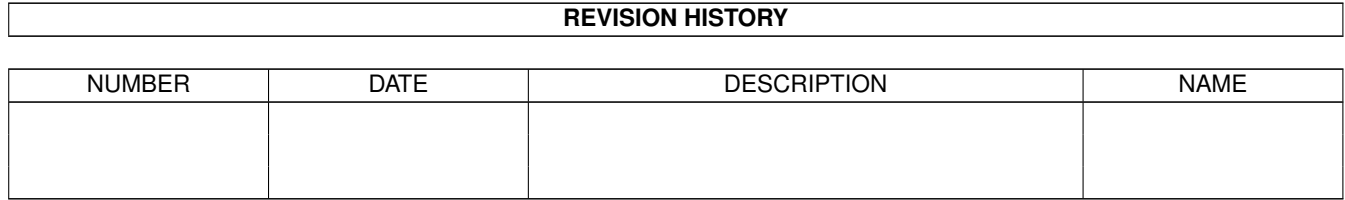

# **Contents**

#### 1 079b0550-0  $\mathbf{1}$  $1.1$  $\overline{1}$  $1.2$  $\overline{1}$  $1.3$  $\overline{2}$  $1.4$  $\overline{2}$  $\overline{3}$  $1.5$ Usage . . . 1.6 6 1.7  $\overline{7}$ 1.8 8 1.9 15 16 16 17 18 19 20 20 1.17 Prints 21  $21$  $22$ 22 1.21 edited expressions are a series and construction of the construction of the construction of the  $22$ 23 1.23 Maker Star Trek Crossover List 23  $24$ 25 25

# <span id="page-3-0"></span>**Chapter 1**

# **079b0550-0**

### <span id="page-3-1"></span>**1.1 Main Menu**

Trekkie Version 2.18, TrekkieData Version 2.20 Release Date: 13 January 2000 Copyright © 1996-2000 by Stefan Osterburg (osti@startrekmail.com) Welcome to Trekkie, the Amiga Star Trek database!

> Introduction/Features~~ Installation~~~~~~~~~~~ Configuration~~~~~~~~~~ Usage~~~~~~~~~~~~~~~~~ Copyrights~~~~~~~~~~~~~ Author~~~~~~~~~~~~~~~~~ Acknoledgements/Sources History~~~~~~~~~~~~~~~~

# <span id="page-3-2"></span>**1.2 Introduction/Features**

Introduction

Trekkie is a database, that offers the possibility to manage all the Star Trek episodes. Apart from collecting the usual data such as Episodetitle, -number, Stardate and so on, it facilitates to build a kind of "Who is Who" by managing the "Maker"-information. Moreover there is a - admittedly simple - video database included. You can add pictures, movies or sounds to episodes and

makers, by giving Trekkie the filenames. With external Viewers/Players you can show/play these files from Trekkie.

The datafile contains information on the different incarnations of Star Trek on television and the big-screen and various Star Trek novels. The "Maker"-database offers almost everything, you might want to know about the people in front of and behind the camera.

The program requires Kickstart/Workbench 3.0. With the enclosed datafile you need almost 4MB of RAM at runtime. The program would run on a 68000 processor but for acceptable performance the absolute minimum is a 68020 processor.

#### <span id="page-4-0"></span>**1.3 Installation**

To install Trekkie you can use the provided Installer script.  $\leftrightarrow$ Just follow the

on-screen instructions. No configurations or datafiles of a previous installation will be overwritten. If a datafile named "trek.dat" is found during the installation it will be backed up.

When you first start Trekkie, you should correctly set up the external programs. If you intend to change the episode descriptions you have to configure the

> Editor correctly. Do not forget to save the prefs.

#### <span id="page-4-1"></span>**1.4 Configuration**

The Preferences are stored in a seperate preferences file.  $\leftrightarrow$ Normally Trekkie looks for a file called "Trekkie.prefs" in the program directory. If it is not found there Trekkie looks into the ENV: directory.

You can change this behaviour if you specify the tooltype PREFSFILE, telling Trekkie the name and path of the prefs file to use.

To change the configuration ( screenmode , external viewers, editor , default datafile) you can use the Preferences menu in Trekkie.

When you save the prefs you should also make sure that you have selected your prefered language for the episode descriptions. You can later easily switch between English and German.

You can also store your favourite settings for Listmask , Sortpattern , and

Selectionpattern as default, or make different patterns available on the F1-F10 keys.

#### <span id="page-5-0"></span>**1.5 Usage**

The program is started by doubleclicking on its icon. If no valid screenmode has been previously specified a requester pops up. If a default  $\leftrightarrow$ datafile is given in the prefs, it is now loaded. That can, depending on size of the file and speed of your CPU, take a short while.

Important note: With Trekkie 2.6 the format of the datafiles has changed again. But now Trekkie can't directly read datafiles created with older versions anymore. Those files must be converted. You can contact~me for the conversion tool or download it at my homepage.

Trekkie has two windows from which all other functions can be accessed. The

Listmode window and The Editmode window. On startup the Listmode is active.

Both windows feature the same menus:

Project:

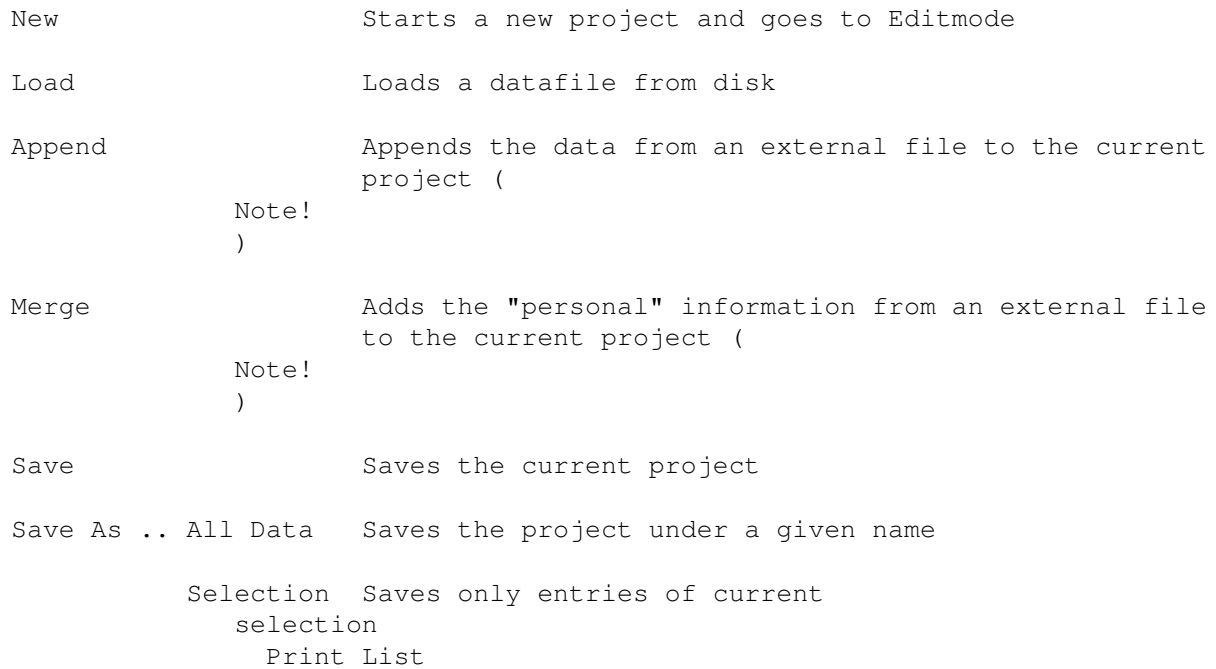

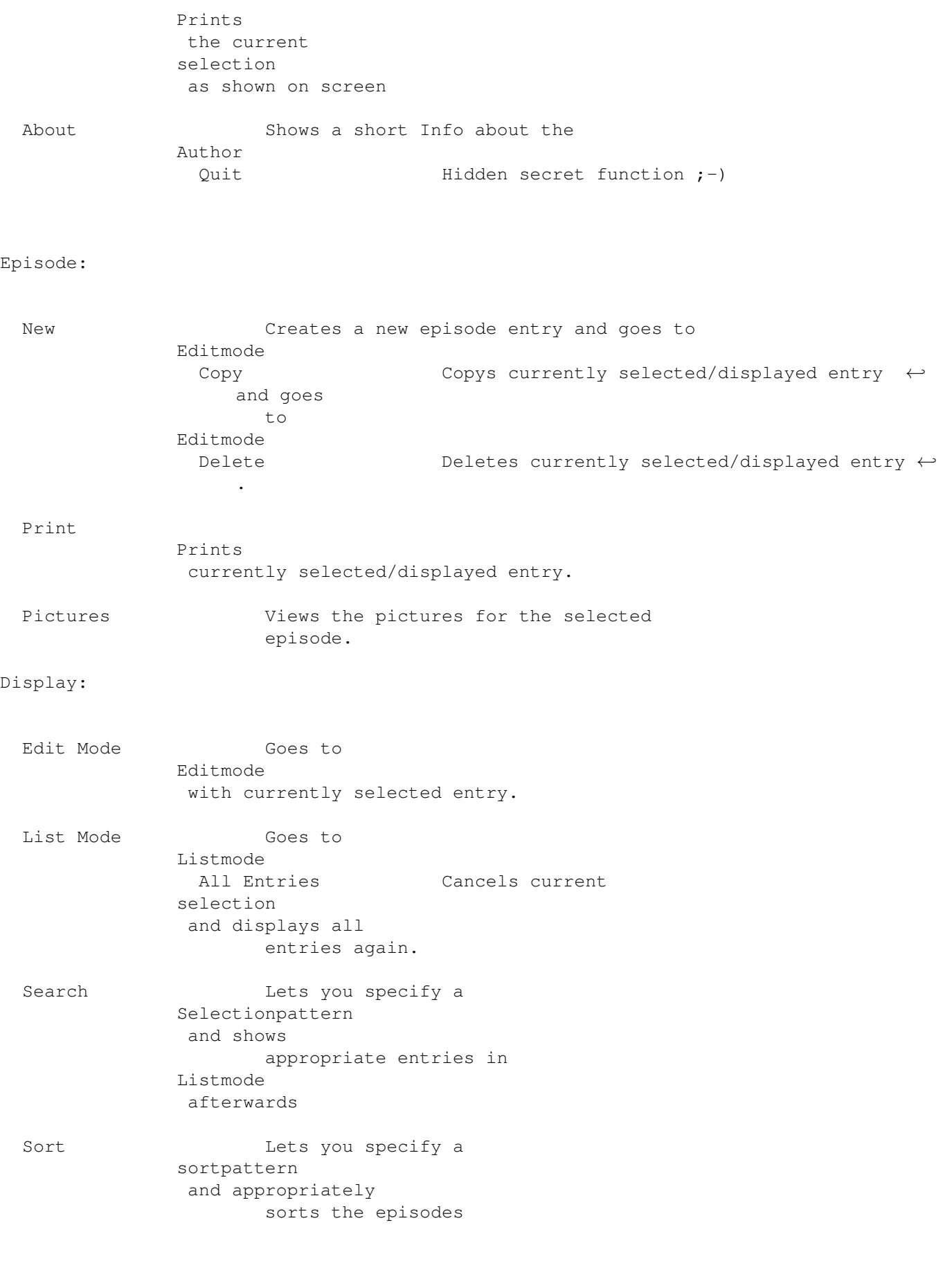

Listmask Lets you define the appearance of the table in Listmode Load settings Loads the prefs for Selectionpatten , Sortpattern and Listmask all at once. Save settings Saves the prefs for Selectionpatten , Sortpattern and Listmask all at once.

Special:

Makerlist Gives you a list of all or certain makers with several search options Maker Birthdays Gives you a a calendrically sorted list of all makers with specified birth- and/or deathday Maker~Trek~Crossovers Gives you a list of all or certain makers who have worked for more than one Star Trek series Videolist Gives you a list of all or certain videos. Average Rating Calculates the average Rating of the curent selection. A rate of 0 is not considered Stardate Overlaps Gives you a list of all episodes where the previous episode ends (according to the stardate) later than the next starts. Statistics Gives you some nice statistics about your database.

Preferences:

DOS Search Patterns If checked AmigaDos Searchpatterns are used instead of the built in. Change Screenmode Lets you change the screenmode of Trekkies screen. Set Standardfile Lets you chose the file that Trekkie loads on startup External Program Lets you chose the Editor for the episode descriptions and the programs Trekkie uses when showing pictures, playing sounds or movies. English Descriptions Select the language for the episode descriptions. German Descriptions (Make sure to save your "prefered" language.) Save Prefs Saves the above Prefs

# <span id="page-8-0"></span>**1.6 Copyrights**

#### Copyright

Trekkie is Copyright © 1996-2000 by Stefan Osterburg (see the Author ). You are not allowed to modify the program and documentation in any way. Especially you must not remove any files from the archive. You are also not allowed to decompile the program.

You are allowed to change the datafile for your personal purposes. If you intend to redistribute a changed version of the datafile you need a written permission from me.

Mailware

The full archive of Trekkie is freely distributable. The beta version archives from my homepage are intended for personal use only and must NOT be distributed.

If you decide to use Trekkie regularly, you are requested and required to send me a message via e-mail~or~snailmail

Distribution

.

To redistribute this package, you have to follow these points:

Any re-distribution has to include all files in this archive, without any modifications. You are NOT allowed to add any files to the archive.

This package may be freely distributed via BBSs, InterNet/UseNet.

If you intend to distribute Trekkie on CD-ROM, a free sample CD must be sent to the

author

.

Disk magazines and services that charge extra for file transfers may NOT distribute it without my written permission.

Disclaimer

By using this product, you accept the full responsibility for any damage or loss that might occur through its use or the inability to use it. The developer of the software can NOT be held responsible.

Some names used in this text are trademarks or registered trademarks. The use of these names does not imply that they are free.

"Star Trek", "Enterprise", and all other related items are copyright and trademarks of Paramount Communications. Any infringement of this program and its data on Paramount's legitimate copyright and trademarks is purely unintentional, and will be corrected upon notification.

Credits

The work of several people was used in the creation of Trekkie's datafile. They are listed under acknoledgements/sources

#### <span id="page-9-0"></span>**1.7 Author**

Please send Mailware registrations to one of the addresses below.

Also if you have bugreports or suggestions, you don't like the way I have done certain things and the like please contact me.

Send all of this to the following address:

.

Snailmail : Stefan Osterburg Rosa-Luxemburg-Allee 58 14772 Brandenburg Germany

E-mail: osti@startrekmail.com

WWW : http://osti.home.pages.de

## <span id="page-10-0"></span>**1.8 History**

Programm History

08/94 -The idea is born. Developement begins.

Version 1.0 (28.01.96)

28.01.96 -FIRST UPLOAD Release 1

Version 1.01 (31.01.96)

31.01.96 -there was a mistake that I created while compiling the upload version. :-( Sorry! (Toggle beetween Listmode and Editmode via menu did not work.) -I failed to add the trekkie font to the first release

Version 2.0 (19.04.96)

19.04.96 -English Translation. -possibility to add pictures to epidodes included. -Reworked Maker-Management. ·Added new Makerjobs. ·The None Star Trek Work is now viewed in a list, which makes more entries possible. I took that opportunity to include the information of the Star Trek Actors's Other Roles FAQ. ·Replaced huge Cycle-Gadgets for makerjobs. ·Makerlist with some search-options included. ·Fields for Birth- and Deathday added - Star Trek Calender -Added Category field for Episodes. -Added more Printing capablilities. -New Statistics window. -Improved load speed. -Filerequesters remember last dir and sizing information.

Version 2.1 (16.05.96)

16.05.96 -small bugfix -XEN tooltype added -put datafile to extra archive.

```
Version 2.2 (19.07.96)
```
27.05.96 -finally caught a bug that appeared seemingly without pattern from the very beginning  $;-$ ) (program used to produce rubbish on the screen after returning from Makeredit when you started the Makeredit by selecting the gadget below the list in editmode and not by doubleclicking.) -added support for Amiga-DOS search patterns -from now on Trekkie comes with an AMIGAGUIDE® DOCUMENTATION. 06.07.96 -changed the representation of "exists" information in listmode

-availability of pictures now represented in listmode, including

the possibility to view them from there 09.07.96 -Trekkie now has it's WWW-HOMEPAGE 19.07.96 -Added possibility to search for episodes and makers that have pictures. Version 2.3 (20.08.96) 03.08.96 -Changed behaviour on doubleclick in Makerlist internally thereby removed the bug that occured when you deleted a maker from the makerlist and than doubleclicked on another entry. -It is now possible to doubleclick on an entry in the Maker Birthday list. 04.08.96 -the video management part now accepts alphanumerical input (i.e. it is not limited to numbers anymore) It is now possible to doubleclick on an entry in the Videolist Version 2.3beta1 05.08.96 -You can now integrate the "personal" information (Ratings, Videos, Pictures) from an external file into a database. -Version 2.3beta2 14.08.96 -Reworked Picture Management to include descriptions. Trekkie now handles Pictures, Sounds and Texts seperately. -Version 2.3beta3 20.08.96 -Removed some bugs that occured, due to previous changes. -added possibility to delete a picture file itself. -minor changes Version 2.4 (06.09.96) 03.09.96 -the Internet URL was wrong in the ReadMe -the version number in the screen title was wrong. 06.09.96 -Changed the copyright note. -slightly changed the behaviour of the Merge function. Version 2.5 (09.12.96) 20.10.96 -Changed the e-mail and http adresses to my new electronic residence in Magdeburg. 26.10.96 -Removed XEN Tooltype. Trekkie now uses XEN.font 8 if available otherwise Trekkie font. 03.11.96 -When you go to Editmode the American Title stringgadget is not activated anymore. -The Stardate gadget now accepts to be left empty when you press Return in it. -Bugfix: Notreklist: When you removed an item from the list and then moved another to the bottom things got messed up, and you would get a crash when you moved that same entry again into any direction. 05.11.96 -Makerlist, Makerbirthdaylist, and Videolist now count their entries and display the number at the bottom 06.11.96 -NEW: Maker Star Trek Crossoverlist -corrected the Docs a bit here and there 10.11.96 -minor bugfix (when removing a maker in edit mode, the mask would not be read before. 09.12.96 -put the new homepage address into the program and docs Version 2.6 (11.02.97)

28.12.96 -reworked sort algorithms (my computer science studies finally kicking in  $;-)$ ) -cleaned up Load function from overhead -> To use datafiles that have been created with older versions of Trekkie,

they must be converted first.

11.02.96 -I decided to release Trekkie again, because the new version is needed for the datafile. -Trekkie now runs on an 68000 processor. Not that it would make much sense to use the program on an Amiga 500 with 7Mhz. But since I have discovered that with UAE, the Un\*x Amiga Emulator, you can sort of use Trekkie on a WinDoze PC (provided you have a really faaaaast processor) I thought it couldn't hurt.

```
Version 2.7 (07.04.97)
```
28.02.97 -In preparation for my private Trekkie CD (which unfortenately I can't release publically for copyright reasons) I needed a possibility to add movies (Quicktime) with Trekkie. Since I never used texts I just replaced texts by movies. -In the Listmode the existance of attached files can be specified as seperate item in the Listmask definition.

03.03.97 -In exchange for that the episode description now allows up to 5000 characters, now using an external editor. -On the way I reduced the minimum height of Trekkies screen from 410 to 400. -Also in preparation for the CD Trekkie now uses a seperate prefs file instead of saving to the tooltypes. -Fixed some serious Enforcer hits, that where caused by the part of the program that were created by my Guibuilder GadEd V2.01 (forget that program!) - thanx to Thomas Boerkel for reporting this.

13.03.97 -added cursor navigation with keybord in listmode.

- 01.04.97 -fixed small bug that occured when reading the story descriptions from the external editor (eol wasn't handled correctly)
- 03.04.97 -you can change the screen depth for Trekkie, fixed the last ;-) bug in that small part of the program.
- 07.04.97 -small bugfix when copying an entry

Version 2.8 (10.06.97)

- 29.04.97 -I discovered that some enforcer hits found there way (back??) into the program (still that stupid GadEd) - fixed. -Corrected some mistakes in docs.
- 12.06.97 -slightly changed Copyrigth Notice again. -reintegrated the datafile into the archive. -updated the docs.

Version 2.9 (14.07.97)

- 26.06.97 -Added support for German AND English episode descriptions in one file. Prefered language selectable via Prefs menu.
- 02.07.97 -Fixed a bug when merging the "personal" information from an external datafile into a database. Trekkie should now handle the pictures correctly.
- 07.07.97 -new Tooltype PREFSFILE telling Trekkie where to look for the

preferences file, default is PROGDIR 14.07.97 -small bugfix for menuselection of language Version 2.10 (05.10.97) 05.10.97 -Minor bugfix (some strange rarely heard of series named "Babylon 5" ;-) made it into the last release and could crash Trekkie if used.) Version 2.11 (28.01.98) 17.12.97 -Video information is now printed with single episodes. 28.01.98 -Updated addresses in About window and docs Version 2.12 (13.04.98) 12.02.98 -Fixed some enforcer hits when opening file requester to chose print redirection file. 19.02.98 -minor internal changes (2.12beta1) 28.02.98 -Trekkie now makes more use of larger screens (2.12beta2) 04.03.98 -bugfix: changes to current episode were undone by certain operations (2.12beta3) 05.03.98 -bugfix: changed the screen layout calculations -corrected a few mistakes in the docs (2.12beta4) 24.03.98 -bugfix (hopefully): screenlayout -replaced the two makerjobs "Exec. Editor" and "Story Editor" by "Co-Supervisor" and "Coordinating Producer" since I rarely used the former and needed the latter. The former jobs are now converted to "miscellanous" with the Role set to the appropriate designations 26.03.98 -Trekkie now comes with an installer script (basically because I wanted to put everything as LZX file into the distribution LHA-archive to save space) -Removed ConvertData from the distribution archive. If you still have datafiles that were saved with versions older than 2.6 you can contact~me to get the conversion tool. 06.04.98 -bugfix: The requesters would all assume "OK" as answer even if you clicked "Cancel" Version 2.13 (06.05.98) 06.05.98 -unfortenately it was not possible to upload Trekkie to the Aminet with the lzx-Archiv inside, so I had to change the Installer script again. -You don't need to run Addbuffers manually anymore, Trekkie autmatically adds them for loading a datafile -small bugfix in PrintEpisode (hopefully) Version 2.14 (03.01.99) 03.01.99 - made Trekkie "Year-2000-Proof" (all years extended to four digits)

Version 2.15 (25.04.99) 15.01.99 - the filerequester button to save Display settings was wrongly labled - added possibility to load display setting all at once - the listmask item "Running number" mysteriously disappeared in one of the previous versions. Reactivated. Version 2.16 (14.08.99) 14.08.99 - Removed my campus address from programs and docs, since it changed temporarily - see my homepage if you wanna know. Version 2.17 (17.10.99) 17.10.99 - When printing Episodes Trekkie now prints story description of the selected language. Version 2.18 (12.10.00) 12.01.00 - Nothing new really just updated all the copyrights and related dates to Y2K History of the datafile 08/94 -The idea for Trekkie is born. Developement begins. 28.01.96 -Trekkie Version 1.0 (datafile included in the program archive) 19.04.96 -Trekkie Version 2.0 (datafile included in the program archive) The datafile now includes the information of the Star Trek Actors's Other Roles FAQ Version 6.4 Filled most of the additional fields of the new Trekkie version. Version 1.0 (16.05.96) 16.05.96 -Trekkie Version 2.1 Put the datafile into extra archive Updated datafile to Star Trek Actors's Other Roles FAQ Version 6.5 Version 2.0 (20.08.96) 09.07.96 -Updated maker information for late DS9 episodes and Voyager -Started to translate all texts to English, managed VOY,DS9,TNG and the Movies so far. -Added some information on a few producers and composers 25.07.96 -Added some new novels -Translation halfway through Classic so far. 04.08.96 -Updated the latest DS9 and Voyager episodes 14.08.96 -Completed English translation of the data. 20.08.96 -Added information on 5th season DS9 episodes. Version 2.1 (06.09.96) 06.09.96 -Changed copyright note.

Version 2.2 (04.11.96) 04.11.96 -Added information on latest DS9 and Voyager episodes. -Changed my address in readme file. -Integrated the new information from Ron C.Carmen's Star Trek Actors other Roles FAQ Version 7.0. Version 2.3 (21.11.96) 06.11.96 -Changed some mistakes in the data. 21.11.96 -Added some new information on the latest episodes. Version 2.4 (11.02.97) 16.12.96 -Added information on new episodes 13.01.97 -Some few additions on late episodes. (New fileformat for Trekkie 2.6beta1) 11.02.97 -Information on some late episodes added. -Integrated the changes from the Star Trek Actors Other Roles FAQ Version 7.1 by Ron C. Carman Version 2.5 (13.03.97) 03.03.97 -added some episode information, added some maker birthdays. 13.03.97 -added more maker birthdays. -after recieving permission from Earl E. Green to use his Logbook episode descriptions with Trekkie I added them to the datafile. (see Credits  $\lambda$ 07.04.97 -new episodes added Version 2.6 (12.06.97) 21.04.97 -new episodes and information on recent episodes added. Version 2.6beta1 10.06.97 -updated the datafile to include the information from the "Star Trek Actors Other Roles FAQ" Version 7.4 by Ron C. Carman -reintegrated the datafile into the program archive 12.06.97 -datafile updated to 3rd season of Voyager and 5th season of DS9 Version 2.7 (14.07.97) 22.06.97 -info on rumoured sixth season DS9 episodes added -mistake corrected: Apocalypse rising is no two-part episode 26.06.97 -reincluded the German episode descriptions as far as I had edited them. -included German descriptions for some novels contributed by Albin Konrad. 30.06.97 -some actors for Star Trek First Contact added. 14.07.97 -info on rumoured episodes added -some minor addition

Version 2.8 (05.10.97) 04.09.97 -updated information on rumoured sixth season DS9 and fourth season Voyager episodes -added English descriptions for several Classic novels -added German descriptions for some novels contributed by Albin Konrad 05.10.97 -updated info on recent episodes Version 2.9 (28.01.98) 27.11.97 -updated 4th season Voyager and 6th season DS9 28.01.98 -updated the data again. Version 2.10 (04.02.98) 04.02.98 -Added new German novel decriptions provided by Albin Konrad Version 2.11 (19.02.98) 19.02.98 -some information on latest episodes added -German descriptions for some fifth season DS9 episodes added -added some novels, updated German titles for some novels Version 2.12 (06.04.98) 01.03.98 -included new information from the "Star Trek Actors Other Roles FAQ" version 7.9 by Ron C. Carman 20.03.98 -typographic mistakes in episode decription corrected by Michael Reichenbach, he also added new episodes, novels, German and English episode descriptions, found some makers that were there twice and more... 24.03.98 -Added new episodes and novels -added credits, German descriptions and Airdates for all 5th season DS9 episodes 06.04.98 -Added (English) descriptions for most novels -added German descriptions for VOY Season 1 Version 2.13 (13.04.98) 03.04.98 -fixed birth years of a few makers and added a few German episode descriptions Version 2.14 (06.05.98) 06.05.98 -added a few pieces of new information since the last release Version 2.15 (05.10.98) -05.10.98 -7th season DS9 and 5th season Voyager episodeds (partly rumours) added/updated. -included German descriptions for quite a few DS9 episodes (6th season) -added credits for some 6th season DS9 and 3rd season Voyager added

-added German airdates for 6th season DS9 and 3rd season Voyager episodes -German descriptions for some novels added Version 2.16 (03.01.99) -25.12.98 -7th season DS9, 5th season Voyager episodes added/updated -Insurrection info updated. -credits, German airdates and titles for 3rd/4th season Voyager and 6th season DS9 added/updated Version 2.17 (25.04.99) -15.01.99 -filled somme gaps in the credits for 4th season Voyager, added German episodes titels -some new 5th season Voyager and 7th season DS9 -14.03.99 -updated DS9 and Voyager info  $-25.04.99$   $-aqain...$ Version 2.18 (14.08.99) -20.05.99 -updated DS9 and Voyager info -added some German novel descriptions supplied by Albin Konrad Version 2.19 (17.10.99) -17.10.99 -new Voyager epsidodes -German titles, airdates and descriptions for some 7th season DS9 Version 2.20 (13.01.00) -13.01.00 -6th season Voyager epsidodes added/updated -German Titles and some descriptions for 5th season VOY and

> 7th season DS9 added -German descriptions for some novels added thanks to Albin Konrad -some 5th season VOY (English) descriptions added

# <span id="page-17-0"></span>**1.9 Search Patterns**

Trekkie can search for given texts in two ways, where both methods are not case-sensitive:

1. AmigaDOS Patterns

The text to look for is given like an AmigaDOS filename, i.e. it is possible to use wildcards such as ? #?  $\vert \sim$  and so on. (See AmigaDOS manual for more information.)

2. The build in patterns

If you use the built-in patterns, Trekkie tries to find if the wanted word is contained in a given string. If more than one word (seperated by space) is specified, Trekkie checks if all words are contained in the given string, no matter in what order.

- e.g. the searchstring "Time" matches "Time" "Time and Again" "Hard Time" "Timescape" and so on.
	- the searchstring "Time Arrow" would match "Times Arrow", "Arrow of time" and the like.

The build in patterns are probably easier and faster to use. However the AmigaDOS patterns offer more options.

#### <span id="page-18-0"></span>**1.10 Listmask**

The listmask window lets you design the appearance of Trekkie's listmode window.

Basically the left window has all items that can be displayed for each episode in listmode. The right window represents the current appearance of the list.

To add an item to the right list just click on it once. To remove an item from the right list, select it by clicking once, and click on the Remove button.

The buttons Top, Up, Down and Bottom are used to get the items in the window into the desired order.

To apply the setting click on Use, to cancel all changes click on -guess what-Cancel.

You can also save or load these settings. Just give the select Save/Load from the menu and give a filename (you should add .msk as extension).

If you specify default.msk as name those settings are loaded on startup. In the Listmode and Editmode settings saved as fl.msk, f2.msk, f3.msk, f0.msk can be accessed directly by pressing the keys F1-F10.

#### <span id="page-18-1"></span>**1.11 Sortpattern**

In the sort window you can set the sort criteria. The three lists contain all items the list can be sorted by.

When the list is sorted, two episodes are firstly compared by the primary criterion. If they are different - fine - they are put into the according order, if not the second criterion is applied. If there is no difference either the third criterion is used.

You can also save or load these settings. Just give the select Save/Load from the menu and give a filename (you should add .srt as extension).

If you specify default.srt as name those settings are loaded on startup. In the Listmode and Editmode settings saved as fl.srt, f2.srt, f3.srt,

f0.srt can be accessed directly by pressing the keys F1-F10.

# <span id="page-19-0"></span>**1.12 Search Pattern**

Trekkie's search function gives you the possibility control the  $\leftrightarrow$ current

Selection

.

Basically you can give Trekkie the search criteria and the program adds/removes the according data to the current Selection or starts a new selection.

If no entry is left in a new selection all episodes make up the new selection.

By clicking Select from all Trekkie starts a new selection - all data is searched for appropriate episodes, and all matches form the new selection.

Select from Selection only searches episodes in the current selection.

Extend selection searches episodes, that are not in the current selection and adds all matches to it. Episodes that were already selected are not removed from the selection even if they don't match the new pattern.

Cancel leaves the current selection unchanged and returns to listmode.

As for the search pattern:

.

The texts are - according to the chosen setting - searched by using AmigaDOS or the internal

Searchpatterns

All cycle gadgets with the possible settings no matter/never/only work as follows:

no matter: as it says the field does't matter, any episode will match

only : only episodes where the appropriate option is set will match

never : only episodes where the appropriate option is not set will match

For instance: If you set Several Parts to Only you will get a list of all episodes that were shown in several parts.

The TV/Movie and Book cycle gadgets work closely together, and since they have caused some confusion in the past, here are all possible settings and their result (when selecting from all)

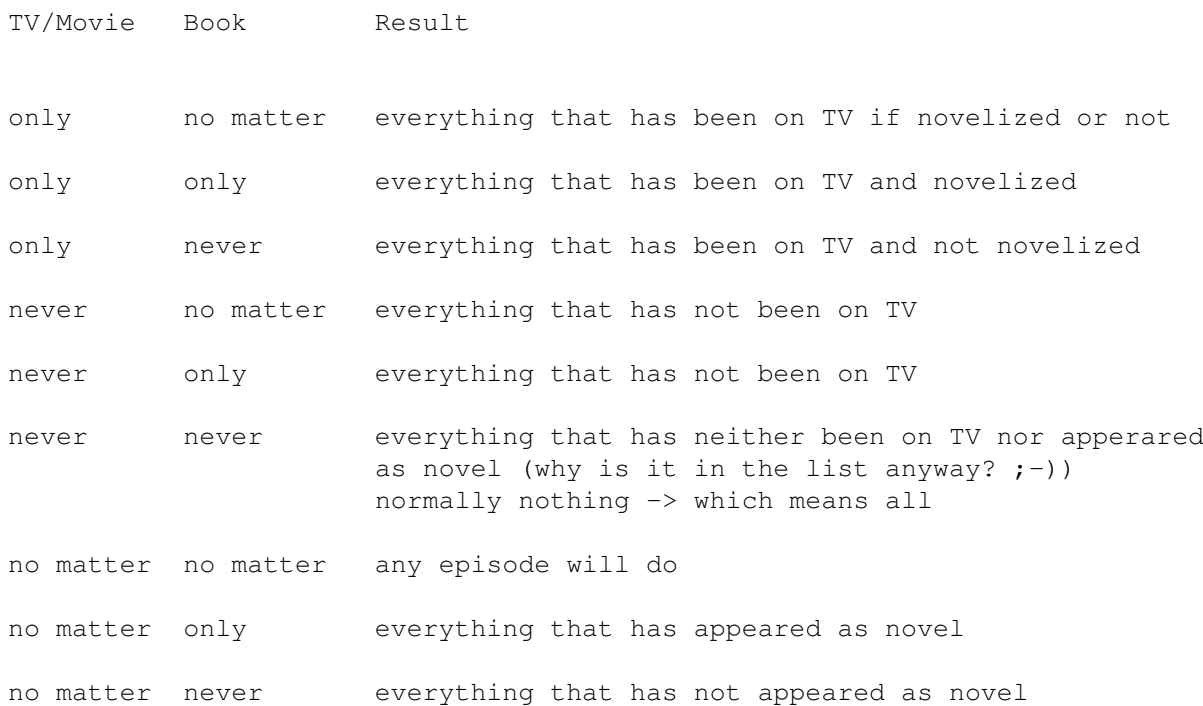

You can also save or load these settings. Just give the select Save/Load from the menu and give a filename (you should add .sel as extension).

If you specify default.sel as name those settings are loaded on startup. In the Listmode and Editmode settings saved as f1.sel, f2.sel, f3.sel, ... f0.sel can be accessed directly by pressing the keys F1-F10.

### <span id="page-20-0"></span>**1.13 Listmode**

The listmode window represents the data as the name implies as a  $\leftrightarrow$ sorted list.

The

sortpattern and the appearance of the list can be defined by the user. Furthermore it is possible to display only a selection of episodes in the

list.

You can navigate around using the cursor keys or clicking once on an entry. With that entry several options can be performed (Copy, Delete, Print).

By hitting Return or doubleclicking on an entry you can go to the editmode for

the respective episode. By pressing one of the keys F1-F10 you can apply the sortpatterns , searchpatterns and listmask settings you have previously saved under the appropriate name. BTW:

- 1. The Pics/Sounds/Movie information indicates if you have files attached to the episodes. A  $*$  means yes a - no. P (in the headline) stands for Picture, S for Sound, M for movie.
- 2. The "exists" information, which indicates if you own the video and/or book of a certain episode is shown in the following order: American Video, American Book, German Episode, German Book. A "\*" indicates that you own an item, a "-" that you don't. A space means that an episode has not been released as book or video.

#### <span id="page-21-0"></span>**1.14 Editmod**

The editmode displays all the data for an episode and lets you  $\leftrightarrow$ change it.

By pressing on of the keys F1-F10 you can apply the sortpatterns

> searchpatterns settings you have previously saved under the appropriate name.

The keys cursor up and down can be used to go to the previous and next episode.

The makers can be

edited

,

or respectively more information about a certain maker be shown by doubleclicking on the name in the list. Click on New to add a maker to the episode, and on Remove to remove a maker from the list. Click on View to show the pictures for a selected maker. A  $*$  in front of the name indicates that there are pictures attached for a certain maker.

Important Note: When you find out that for instance not David Livingston directed a certain episode but Alexander Singer, do not edit David Livingston's name to Alexander Singer - this way you would give the credits for everything that Mr. Livingston has ever done to Mr. Singer - instead you must Remove Livingston from the list and add a New Entry for Singer.

The meaning of most of the fields in the input mask should be clear, however here are some clues:

By checking the checkbox for Several Parts you can help Trekkie (and yourself) to find episodes that have been shown in several parts, but do not have the Part I, Part II, ... in their episode title.

The TV/Movie and Book checkbox is to identify if a certain entry has appeared as book and/or TV episode. Normally at least on of them should be checked.

The Length information's so far only meaning is for the Statistics function.

The Am. exists and Ger. exists checkboxes let you indictate if or if not you have a certain episode in your own collection. When checked you can specify the number of the video cassette it is on and the position on the tape for TV/Movie episodes.

For rating see

here .

### <span id="page-22-0"></span>**1.15 Note!**

You can merge two datafiles (for instance one on DS9 and one on the Next Generation) using this function.

But you should consider:

1. That can take quite a while. This is due to the fact, that for every maker that is in the datafile, the appropriate one in the existing data is searched, and if found both are put into one entry.

2. When joining together two makers, the Non Star Trek work of one datafile is simply added to the other. The program does not test if a certain entry does already exist.

#### <span id="page-22-1"></span>**1.16 selection**

A selection basically is a certain compilation of episodes that  $\leftrightarrow$ fulfill conditions you can define by using the Search function.

Everything that does not fulfill these conditions is not shown in listmode and

basically not considered in almost any operation that Trekkie performs on the entire list (such as Makerlist, Printlist, Statistics ...). Exeption to that rule is for instance the Save function, that always saves all entries. If you want to save a selection of episodes only, you must use Save As Selection.

#### <span id="page-23-0"></span>**1.17 Prints**

Before printing is actually started a window appears, that lets you set several options.

Paper Length gives the total number of lines, that fit on one page including empty lines at top and bottom.

Line spacing makes Trekkie send the appropriate Esc-sequences to the printer.

Paper width gives the total number of characters in one line, including spaces at left and right page margins.

Character pitch makes Trekkie set appropriate mode on the printer.

If papertype is set to Single Trekkie pauses after every page.

Headline and Bottomline are texts that appear on every page If you put ## into the text those characters are replaced by the pagenumber. The checkbox in front of the text gadgets indicate if such a line shall be printed.

With Skip Top, Skip Bottom, Skip Left and Skip Right you can define the page margins that must remain empty.

If Print espcape sequences is not checked all escape sequences are filtered out, and a linefeed is printed as LF only otherwise a Linefeed is printed as LF+CR. To filter the sequences is especially useful if you print to a file and use that file in a wordprocessing program.

With Print To File you can do exactly that - all output is send to a file.

You can save your favourite settings (Save Prefs). Click Start Print to go for it, Cancel to abort.

#### <span id="page-23-1"></span>**1.18 list of all or certain makers**

With makerlist you can get an alphabetically sorted list of all or  $\leftrightarrow$ certain

makers.

The Makerlist preferences window lets you specify some search criteria. By specifying the Name, Personal Information, Other work than Star Trek and Role Search patterns you can let Trekkie search for those strings in the appropriate fields. Mininmum number of jobs gives the possibility to let only makers appear in the list, who have done more than only one or two episodes on Star Trek.

With the two listviews in the window you can achieve, that for example only actors are listed. The jobs that are to be listed have to be in the right list. You can move an item beetween the lists by clicking once on it. With All and None you can move all items at once.

Click Use to produce the list (which can take a few moments) and Cancel to abort. In the makerlist you can doubleclick on an item to get the Makeredit window for that person. The list can be printed by selecting Print from the menu. To get back to List/Editmode select Cancel from the menu.

#### <span id="page-24-0"></span>**1.19 Videolist**

This function produces an (extract of a) videolist for the current  $\leftrightarrow$ selection of episodes, sorted by cassette number.

You can make Trekkie show only a certain range of cassette numbers or specify a pattern for the cassette label.

Click on use in the Define Videolist window to produce the list with the desired settings, click on Cancel to abort.

The resulting list can be Printed by selecting Print from the menu. If you doubleclick on an episode you will be taken to the editmode for that episode. To go back to the List/Editmode select Cancel from the menu.

# <span id="page-24-1"></span>**1.20 Rating**

The values for rating can range from 0 to 99. In whatever way you decide to use this range you should always reserve the 0 for episodes you have not yet rated for.

Trekkie takes this for granted when calculating the average rating.

# <span id="page-24-2"></span>**1.21 edited**

The makeredit window displays all available information on a  $\leftrightarrow$ certain maker and lets you edit it. When you have created a new maker (by clicking New in Editmode ), all fields except that for the Name are disabled until you enter a name and press Return. When you did that, the given name is looked up in the list of all makers. If

found you get to edit the data of that person, otherwise an empty form is displayed. Normally you would now set the Job and Role for the current episode.

Whenever you change the name of the maker and press Return, the new name is looked up again. If a match is found Trekkie asks you if you wish to join the two entries together.

As for the Birthday and Day of Death information: It is given in the format d.m.y. If only the year is known you should give 0.0.y as date.

In the Non-Star Trek work listview you can enter new lines using the below string gadget. Remove an entry by clicking on the appropriate gadget. You can sort the entries in the list with the buttons Top, Up, Down, Bottom.

You can go to a selected entry in the Star Trek work list by doubleclicking on it. BTW there are only episodes in that list that are in the current

selection

.

The current maker can be printed using the Print item from the menu. To go back to editmode you have three options: Doubleclick an entry in the Star Trek work list. Use the window's close-gadget. Select Cancel from the menu.

# <span id="page-25-0"></span>**1.22 Note!**

This function scans through an external file, to find all personal information, that is ratings, existence of books and videos, the video database and the pictures. This information is added to the according episodes in the current project. If an episode cannot be clearly identified, but contains any personal information that episode is added as full.

This function does NOT consider any other changes you may have done to the datafile, such as adding new episodes, new maker information, translations of episode contents and the like.

If you wish to maintain those changes, you still have to keep a seperate datafile.

Please note that this function can take quite a while to complete.

#### <span id="page-25-1"></span>**1.23 Maker Star Trek Crossover List**

With this function you can get an alphabetically sorted list of  $\leftrightarrow$ all or certain makers, who have worked for more than one Star Trek series.

The Crossover preferences window lets you specify some search criteria. If you check the gadget(s) of the series, only those makers are displayed who

have worked for all of the series you specified.

Mininmum number of jobs gives the possibility to let only makers appear in the list, who have done more than only one or two episodes on Star Trek.

With the two list views in the window you can achieve, that for instance only actors are listed. The jobs that are to be listed have to be in the right list. You can move an item beetween the lists by clicking once on it. With All and None you can move all items at once.

Example: You want a list of all actors, who have worked for Classic and at least one other series and have had at least five jobs on Star Trek. The movies should not count as crossovers (i.e. an actor who only appeared in Classic and a movie is not listed):

BEFORE you start the Crossover list you search all entries that are not movies. (i.e. uncheck the Movie gadget in the Searchpattern). Now you start the Crossover list. You check the Classic gadget and leave the rest unchecked. Now enter 5 into minimum number of jobs. Finally you click on all of the actor jobs (Star, Also Star, Guest Star, ...) in the left listview, so that they appear on the right.

Click Use to produce the list (which can take a few moments) and Cancel to abort.

In the appearing list you can doubleclick on an item to get the Makeredit window for that person.

The list can be printed by selecting Print from the menu. To get back to List/Editmode select Cancel from the menu.

#### <span id="page-26-0"></span>**1.24 Editor**

When you specify a text editor for Trekkie you must make sure that it does not deteach itself from CLI, and gets the stack needed.

If for instance you plan on using CygnusEd, you should probably make a small script that sets the stack to the appropriate size and starts CED without deteaching it from CLI. That could look like this:

.key file/a

.bra {

.ket }

stack 20000

sys:system/ced -keepio {file}

#### <span id="page-27-0"></span>**1.25 Screenmode**

Trekkie needs a screen with at least 640x400 pixels. If you specify a screenmode that is smaller than that, Trekkie opens an autoscroll screen.

As for the screen depth you can select whatever you like, basically 4 colors should suffice, but I have observed that on my graphics board the scrolling is much faster when I select 256 colors.

#### <span id="page-27-1"></span>**1.26 Acknoledgements/Sources**

Acknolegements:

- I would like to thank
- my brother Matthias for designing the trekkie.font.
- Philip Reyntens (author of the Amiga Multimedia Star Trek Encyclopedia "Starbase") for Beta-Testing my version 2.0 Release
- Michael Reichenbach for his constant support and criticism and for correcting mistakes and updating the datafile version 2.12
- Ron.C.Carman, for granting his permission to use the information from his terrific "Star Trek Actors' Other Roles" His FAQ is available at http://www.cris.com/~Carman/
- Earl E. Green for his permission to use the episode descriptions from the Star Trek "Logbook", written by Earl E. Green (Classic, TNG, DS9 Seasons 1,2,3, VOY Season 1,5,6, Movies 1-7), Tracy Hemenover (DS9 Seasons 4,5,6,7) and Paul Campbell (VOY Seasons 2,3,4). You can find the Star Trek and other Logbook files at http://www.thelogbook.com
- Albin Konrad for providing German descriptions for novels.
- all people who took the few seconds to send in their mailware registration for Trekkie

Sources I found useful and inspiring when compiling the data:

- Bradley's Science Fiction Club PsiPhi http://www.psiphi.org
- Mr. Video productions Homepage http://www.cdsnet.net/vidiot/
- Trekworld the "newsletter" of the German Star Trek Club Star Trek Central Europe - STCE http://www.stce.de
- the rec.arts.startrek.info Newsgroup
- "Das Star Trek Universum" by Ralph Sander
- The Nitpicker's Guides by Phil Farrand http://www.nitcentral.com
- Paramount's official Star Trek website http://www.startrek.com
- German television's SAT1 website http://www.sat1.de